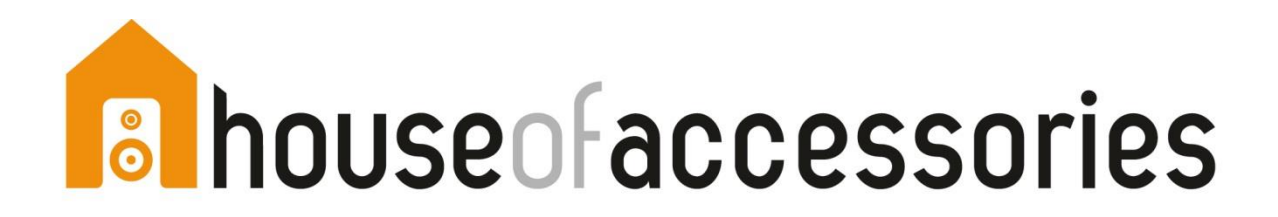

# **eID**

**OPMERKING: de card reader mag, tijdens de installatie, niet aangesloten zijn aan PC of MAC.**

## **Installatieprocedure PC**

Stap 1: Update java plugin via [www.java.com](http://www.java.com/) Stap 2: Indien gevraagd, herstart browser of PC Stap 3: [Installeer de eID software](https://eid.belgium.be/nl/download) Stap 4: Herstart PC

#### *eID: bij installatie- [en/of gebruiksproblemen, raadpleeg de eID](https://eid.belgium.be/nl/vraag-en-antwoord)  [FAQ website](https://eid.belgium.be/nl/vraag-en-antwoord)*

### **Installatieprocedure MAC**

Stap 1: Installeer de eID software: [MAC](https://eid.belgium.be/nl/download) Stap 2:

- Mac OS Sierra (10.12)?: Geen extra driver nodig
- Oudere versie? Unzip en installeer de [driver](http://homa.be/files/cardreader/Mac_OS_X_Installer.zip) voor de HOA card reader

*eID: bij installatie- [en/of gebruiksproblemen, raadpleeg de eID](https://eid.belgium.be/nl/vraag-en-antwoord)  [FAQ website](https://eid.belgium.be/nl/vraag-en-antwoord)*

## **Sim Editor**

Enkel voor PC

Update [CI692 Card reader driver](http://homa.be/uploads/mailings/CI692_Smart_Card_Reader_Driver-2014.zip) & start autorun.exe